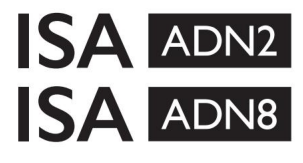

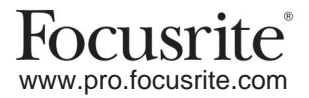

Pré-amplificadores de microfone ISA 428 MkII e ISA 828 MkII Cartões de expansão AD com Dante® para o ISA One

# **Guia de instalação e usuário** Ferrando Entrango e de Estado e a Estado e a Estado e Estado e a Estado e a Estado e a Estado e a Estado e a Estado e a Estado e a Estado e a Estado e a Estado e a Estado e a Estado e a Estad

Este guia de instalação fornece instruções sobre como instalar a placa em seu pré-amplificador de microfone ISA One, ISA 428 MkII ou ISA 828 MkII e como configurar a placa usando o aplicativo de software RedNet Control.

**NOTA:** A montagem só deve ser efectuada por quem o faça; em caso de dúvida, consulte pessoal de serviço qualificado.

Um guia de vídeo mostrando a instalação do cartão pode ser encontrado aqui: [pro.focusrite.com/help-centre](http://pro.focusrite.com/help-centre)

Caso o Guia do Usuário não forneça as informações de que você precisa, consulte: [https://pro.focusrite.com/technical-support,](https://pro.focusrite.com/technical-support) que contém uma coleção abrangente de consultas de suporte técnico comuns.

# Dante® e Audinate® são marcas registradas da Audinate Pty Ltd.

# **Aviso de segurança**

A unidade deve ser desligada E o cabo de alimentação IEC desconectado da tomada de rede no painel traseiro ANTES de realizar a instalação.

# **Cuidado**

A unidade deve ser removida de qualquer gabinete de rack e colocada em uma superfície plana e clara.

Deixe a unidade esfriar antes de remover a tampa superior.

Devem ser tomadas precauções antiestáticas ao manusear o cartão depois de retirado da embalagem antiestática. Apenas manuseie o cartão segurando suas bordas e evite tocar em qualquer componente que não seja o cabo ou o conector.

#### **Conteúdo da caixa**

- Cartão ISA ADN2(8)
- 3 parafusos M3
- Folha de corte de informações de segurança
- Guia de Informações Importantes Focusrite Pro, que fornece links para:
	- Controle RedNet
	- Drivers RedNet PCIe (incluídos no download do RedNet Control)
	- Controlador Audinate Dante (instalado com RedNet Control)
	- Dante Virtual Soundcard (DVS) Token e instruções de download

## **Ferramentas necessárias**

• Chave de fenda Pozidrive nº 1 (padrão ANSI tipo IA)

Dica: Tenha um copo ou tampa disponível para conter os parafusos de fixação da tampa superior à medida que são removidos.

# [downloads.focusrite.com](http://downloads.focusrite.com) **Por favor leia:** Usamos a tradução automática para garantir que temos um guia do usuário disponível em seu idioma. Pedimos desculpas por quaisquer erros. [downloads.novationmusic.com](https://downloads.novationmusic.com/novation) Se preferir ver uma versão em inglês deste guia do usuário para usar sua própria ferramenta de tradução, você pode encontrá-la em nossa página de downloads: Obrigado por baixar este guia do usuário.

# **Instalação - Unidade ISA One**

CONFIRME QUE O CABO DE ALIMENTAÇÃO DE REDE ESTÁ REMOVIDO DA PARTE TRASEIRA DA UNIDADE

#### **Remova a tampa superior**

Remova os 10 parafusos pozi que fixam a tampa superior na parte superior e nas laterais da unidade.

Se a tampa estiver presa à unidade principal com uma cinta de aterramento do chassi, ela não deve ser desconectada.

#### **Remova o Blank no Painel Traseiro**

Desaperte os 3 parafusos de cruzeta (circulados) e retire a placa de fecho.

Guarde os parafusos, pois eles serão usados para prender a placa digital na parte traseira painel.

A placa de obturação pode ser descartada.

#### **Instale a placa ADN2**

Posicione o cartão na unidade de forma que seu cabo de fita aponte para o plugue PCB J14A abaixo do cartão.

Alinhe os três orifícios de montagem na placa (circulados) com os orifícios nos suportes abaixo e encaixe frouxamente os parafusos fornecidos com o kit.

Recoloque os parafusos retidos na placa de fechamento na parte traseira da placa e aperte totalmente todos os parafusos.

## **Conecte o cabo de fita**

O plugue de fita montado na placa de circuito impresso é equipado com duas travas correspondentes. Com as travas totalmente separadas, o conector AD deve ser pressionado firmemente no lugar até que as travas se fechem com um clique.

Observação. O conector do cabo está equipado com uma guia de orientação que deve alinhar com o entalhe correspondente no plugue da placa de circuito impresso. Se estes não estiverem devidamente alinhados os conectores não irão acasalar.

#### **Recoloque a tampa superior**

Recoloque os 10 parafusos pozi tomando cuidado para não prender a tira de segurança de aterramento contra o cartão AD.

#### **Inicialize a unidade ISA One com o AD instalado**

O ISA One precisará ser inicializado para reconhecer a adição do cartão AD.

Ligue a alimentação da unidade enquanto mantém pressionado qualquer um dos interruptores do painel frontal. Uma vez que o painel frontal se acenda, o interruptor pode ser liberado – o cartão digital agora estará ativo.

Esta é uma ação única e a unidade continuará a reconhecer a presença do cartão AD.

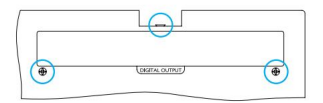

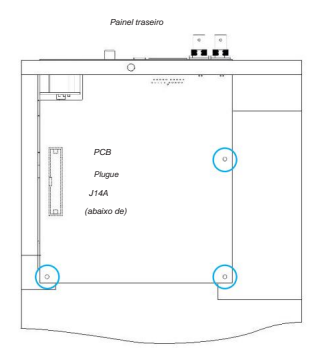

Vista do topo

# **Instalação - Unidades ISA 428/828 MkII**

CONFIRME QUE O CABO DE ALIMENTAÇÃO DE REDE ESTÁ REMOVIDO DA PARTE TRASEIRA DA UNIDADE

#### **Remova a tampa superior**

Remova os 11 parafusos Pozi que fixam a tampa superior na parte superior e nas laterais da unidade.

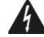

Se a tampa estiver presa ao chassi com uma tira de aterramento, ela não deve ser removida.

#### **Remova o Blank no Painel Traseiro**

Desaperte os 2 parafusos de cruzeta (circulados) e retire a placa de fecho. Guarde esses parafusos, pois eles serão usados para prender o cartão digital no o painel traseiro.

A placa de obturação pode ser descartada.

#### **Instale a placa ADN8**

Posicione a placa na unidade de forma que seu cabo de fita aponte para o plugue da PCB: J42/ J47 (ISA 428/828 MkII).

Alinhe os dois orifícios de montagem na parte traseira da placa com os orifícios nos suportes abaixo e encaixe frouxamente dois dos parafusos fornecidos com o kit.

Recoloque os parafusos retidos na placa de fechamento na parte traseira da placa e, em seguida, aperte totalmente todos os parafusos.

O 3º parafuso fornecido com o kit será instalado através da tampa superior.

#### **Conecte o cabo de fita**

O plugue de fita montado na placa de circuito impresso é equipado com duas travas correspondentes. Com as travas totalmente separadas, o conector AD deve ser pressionado firmemente no lugar até que as travas se fechem com um clique.

Plugue. Se estes não estiverem alinhados corretamente, os conectores não se encaixarão. Observação. O conector do cabo é equipado com uma guia de orientação que deve estar alinhada com o entalhe correspondente na placa de circuito impresso

#### **Recoloque a tampa superior**

Recoloque os 11 parafusos Pozi tomando cuidado para não prender a tira de aterramento de segurança contra o cartão AD. Instale o parafuso através da tampa superior.

## **Inicialize a unidade ISA 428/828 MkII com o AD instalado**

A unidade ISA 428/828 MkII precisará ser inicializada para reconhecer a adição do cartão AD.

Ligue a alimentação da unidade enquanto mantém pressionado qualquer um dos interruptores do painel frontal. Uma vez que o painel frontal se acenda, o interruptor pode ser liberado – o cartão digital agora estará ativo.

Esta é uma ação única e a unidade continuará a reconhecer a presença do cartão AD.

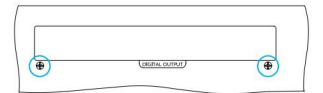

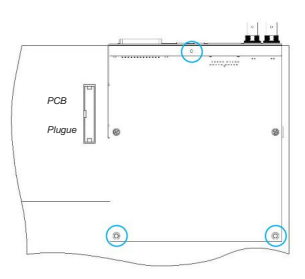

Painel traseiro

Vista do topo

# **CONTROLE REDNET 2**

RedNet Control 2 é o aplicativo de software personalizável da Focusrite para controlar e configurar interfaces Red, RedNet e ISA. Uma interface gráfica para cada dispositivo mostra: configurações de controle e função, medidores de sinal, roteamento de sinal e mixagem.

Após a instalação da placa de interface ADN, o áudio do seu pré-amplificador ISA pode ser adicionado a uma rede Dante.

# **Primeiro uso e atualizações de firmware**

Seu cartão ADN pode exigir uma atualização de firmware\* quando for instalado e ligado pela primeira vez. As atualizações de firmware são iniciadas e tratadas automaticamente pelo aplicativo RedNet Control.

\*É importante que o procedimento de atualização do firmware não seja interrompido – seja desligando a alimentação do ISA pré-amplificador ou o computador no qual o RedNet Control está sendo executado, ou desconectando qualquer um da rede.

De tempos em tempos, a Focusrite lançará atualizações de firmware RedNet dentro de novas versões do RedNet Control. Recomendamos manter todas as unidades Focusrite Pro atualizadas com a versão de firmware mais recente fornecida com cada nova versão do RedNet Control.

# **GUI do ISA ADN2/8**

As janelas do dispositivo para as placas de interface ADN são mostradas abaixo:

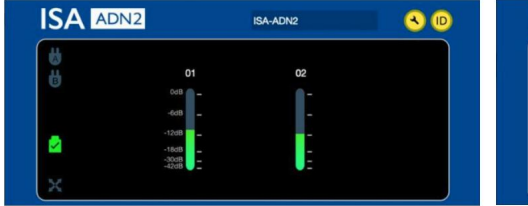

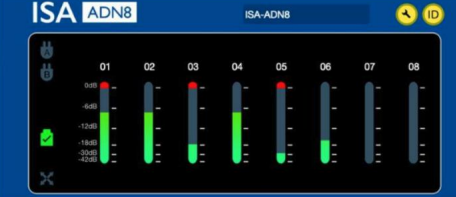

#### Interface Gráfica ADN2 Interface Gráfica ADN8

Cada display mostra o nível de áudio para cada canal. Em escala total, 0 dBFS é indicado por um segmento gráfico de barras vermelho em cada medidor de nível.

# **Ícones de status**

Os ícones de status da rede são mostrados na borda esquerda da janela do dispositivo:

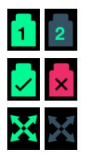

Redes – Cada uma acende se uma conexão válida estiver presente

Bloqueado – A unidade está bloqueada com sucesso na rede (muda para a cruz vermelha se não estiver bloqueada)

Mestre da rede – Acende se uma unidade for o mestre da rede

## **ID (identificação)**

Clicando no ícone de identificação (BD) identificará o dispositivo que está sendo controlado piscando o LED 'Lock' do painel frontal.

## **Controle RedNet - Menu Ferramentas**

Clicando no ícone Ferramentas (**W**) abrirá a janela Configurações do sistema.

Os detalhes de hardware e firmware do cartão AD, bem como as configurações atuais de rede e sincronização, são exibidos no painel esquerdo da janela:

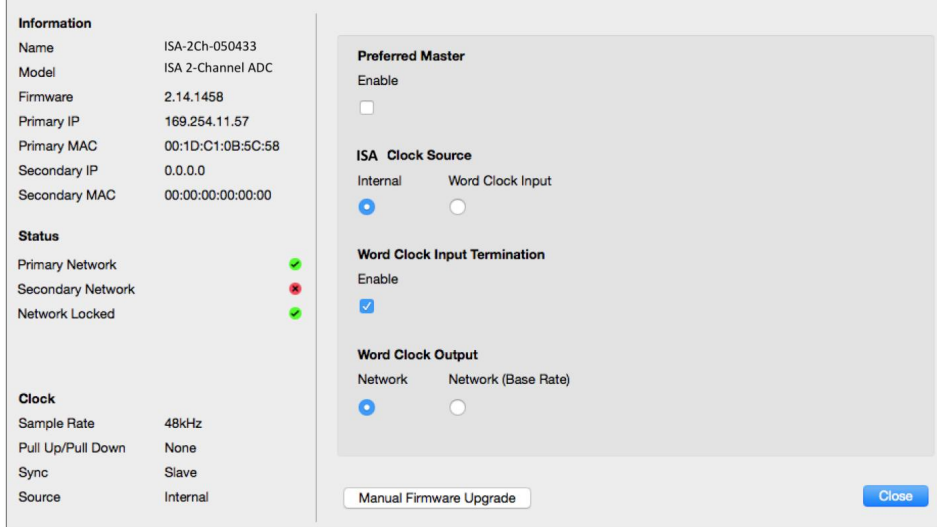

**Preferred Master** – O cartão ADN2/8 AD será automaticamente bloqueado para um Network Grand Master válido por meio de sua conexão Dante. Alternativamente, o Preferred Master pode ser habilitado para que se torne o Network Grand Master.

Se mais de um dispositivo tiver a opção Preferred Master definida, o dispositivo com o endereço MAC mais baixo será escolhido como Grão-Mestre.

#### **Fonte de relógio ISA** - Selecione:

- Interno Definido através da chave Clock Select do painel frontal
- Entrada Word Clock

Consulte também a Nota 1 na página 6.

# **Terminação da Entrada Word Clock** – Finaliza a entrada Word Clock BNC com 75ÿ.

A terminação deve ser habilitada se a placa ADN for o último dispositivo na cadeia Word Clock.

#### **Saída Word Clock** – Selecione:

- Rede A saída corresponde à taxa de rede
- Rede (Taxa Base) 44,1kHz ou 48kHz, dependendo do múltiplo selecionado

# **NOTAS**

# **1. Entrada de Relógio Externo - Diferenças de Unidade**

A maneira como as unidades ISA One, Two e 428 MkII respondem a uma seleção de relógio externo varia um pouco dependendo da revisão da unidade.

Nas unidades anteriores, as opções de entrada do relógio EXT incluirão uma configuração **256X** em vez da configuração **Dante Clock** nas unidades posteriores.

Todas as unidades ISA 828 MkII serão da versão 'Dante Clock'.

# **Painéis frontais marcados 256X**

Os indicadores LED EXT do painel frontal seguem apenas a taxa selecionada se a alteração for feita usando o interruptor do painel frontal. Se uma alteração no relógio externo for feita pela rede, o LED do painel frontal não será atualizado e o LED LOCK começará a piscar.

Observe que a unidade ainda funcionará corretamente – ela ainda seguirá o RNC2 ou a seleção do interruptor do painel frontal – mas não atualizará a indicação do painel frontal.

Quando uma alteração é feita no painel frontal, a unidade sempre alterna para a próxima seleção. Por exemplo: se o painel frontal estiver configurado para 48k e a configuração for alterada para 44,1k via RNC2, 88,2k ainda será a próxima taxa de amostragem selecionada pressionando o botão no painel frontal. Esse comportamento é o mesmo para a origem de sincronização.

#### **Relógio Dante Marcado Painéis Frontais**

Em unidades mais novas, os LEDs EXT sempre indicarão a configuração correta, sejam as alterações feitas no painel frontal ou pela rede.

# **2. Entradas de relógio assíncronas**

No ISA ADN2 e ADN8, se um Word Clock externo, que é assíncrono ao Grand Master, for usado enquanto houver uma Dante Network conectada, haverá falhas de áudio nas saídas. Isso pode ser resolvido desconectando a rede ou colocando o ISA ADN2/ADN8 em uma rede/ sub-rede diferente.

# **DESEMPENHO E ESPECIFICAÇÕES**

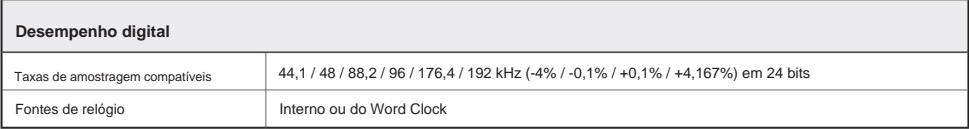

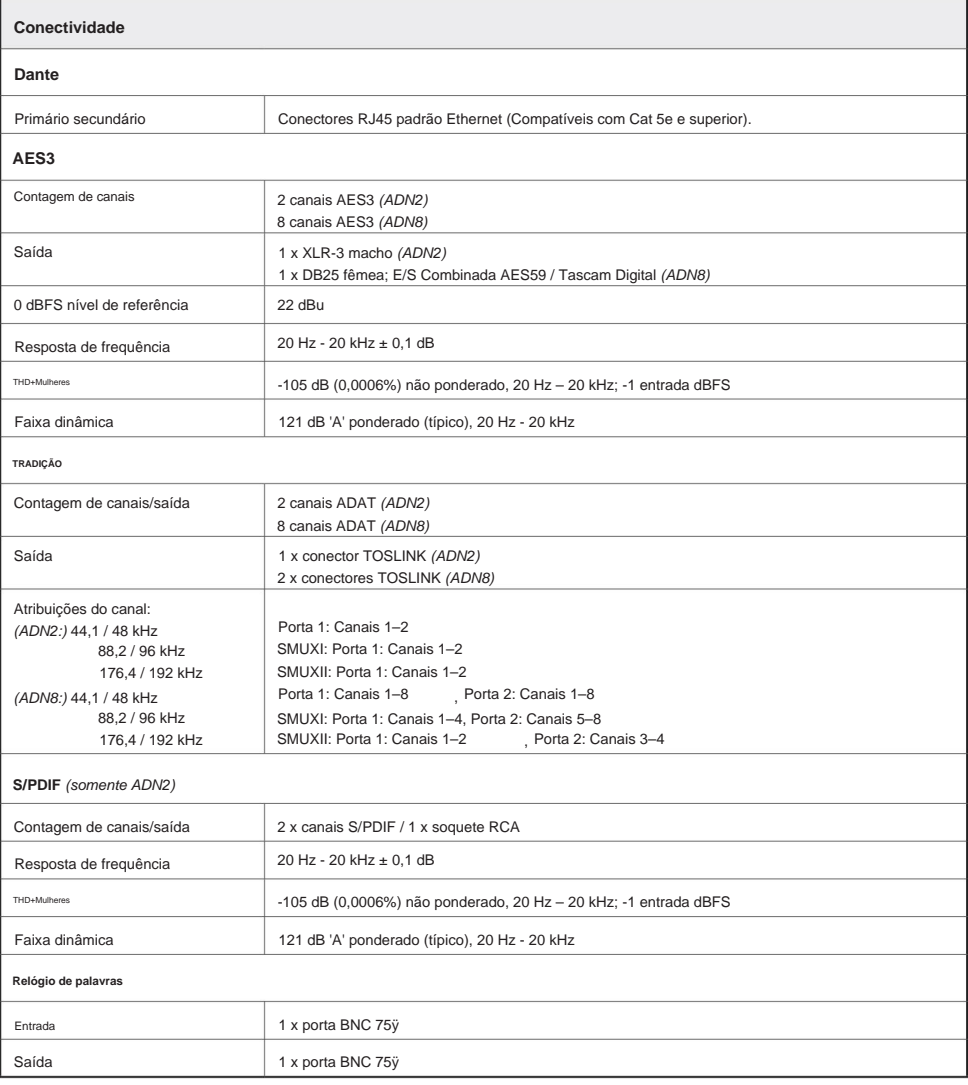

# **Garantia e serviço Focusrite Pro**

Todos os produtos Focusrite são construídos com os mais altos padrões e devem fornecer desempenho confiável por muitos anos, sujeitos a cuidados, uso, transporte e armazenamento razoáveis.

Muitos dos produtos devolvidos sob garantia não apresentam qualquer defeito. Para evitar inconvenientes desnecessários em termos de devolução do produto, entre em contato com o suporte da Focusrite.

No caso de um defeito de fabricação se tornar evidente em um produto dentro de 3 anos a partir da data da compra original, a Focusrite garantirá que o produto seja reparado ou substituído gratuitamente.

Um Defeito de Fabricação é definido como um defeito no desempenho do produto conforme descrito e publicado pela Focusrite. Um Defeito de Fabricação não inclui danos causados por transporte pós-compra, armazenamento ou manuseio descuidado, nem danos causados por uso indevido.

Embora esta garantia seja fornecida pela Focusrite, as obrigações de garantia são cumpridas pelo distribuidor responsável pelo país em que você adquiriu o produto.

No caso de você precisar entrar em contato com o distribuidor sobre um problema de garantia ou um reparo pago fora da garantia, visite:

#### [www.focusrite.com/distributors](http://www.focusrite.com/distributors)

O distribuidor irá então aconselhá-lo sobre o procedimento apropriado para resolver o problema da garantia. Em todos os casos será necessário fornecer uma cópia da fatura original ou recibo de loja ao distribuidor. No caso de você não conseguir fornecer o comprovante de compra diretamente, entre em contato com o revendedor de quem você comprou o produto e tente obter o comprovante de compra dele.

Observe que se você comprar um produto Focusrite fora do seu país de residência ou empresa, você não terá o direito de solicitar ao seu distribuidor Focusrite local que honre esta garantia limitada, embora você possa solicitar um reparo pago fora da garantia.

Esta garantia limitada é oferecida somente para produtos adquiridos de um Revendedor Autorizado Focusrite (definido como um revendedor que comprou o produto diretamente da Focusrite Audio Engineering Limited no Reino Unido, ou um de seus Distribuidores Autorizados fora do Reino Unido). Esta garantia é adicional aos seus direitos legais no país de compra.

# **Registrando seu produto**

Para acessar o Dante Virtual Soundcard, registre seu produto em: [www.focusrite.com/register](http://www.focusrite.com/register).

# **Suporte ao cliente e serviço de unidade**

Você pode entrar em contato com nossa equipe dedicada de Suporte ao Cliente RedNet gratuitamente:

E-mail: [proaudiosupport@focusrite.com](mailto:proaudiosupport%40focusrite.com?subject=) Telefone (EUA): Telefone (Reino Unido): +44 (0)1494 836384 +1 (310) 450-8494

# **Solução de problemas**

Se você estiver tendo problemas com o seu ISA ADN2/8, recomendamos que, em primeira instância, visite nossa Base de Respostas de Suporte em: [www.focusrite.com/answerbase](http://www.focusrite.com/answerbase)